Desenvolvemos um catálogo de produtos para Tablet, que funciona com sistema operacional Android, totalmente gratuito. O aplicativo pode ser baixado no Google Play. Nesse artigo explicaremos como usar o Catálogo de Produtos para Tablet usando todos os seus recursos.

Link do Google Play [https://play.google.com/store/apps/details?id=br.com.mobilemind.catalog](file:///tmp/wktemp-6883754d-c621-4b37-9bca-1880374f1f55.html)

### **Categorias e Imagens**

Primeiramente temos que ter em mente que o aplicativo é totalmente offline e não depende de nenhum outro sistema para funcionar. Depois de instalado, quando você abrir o aplicativo pela primeira vez, a seguinte estrutura de pastas será criada no cartão de memória do seu Tablet:

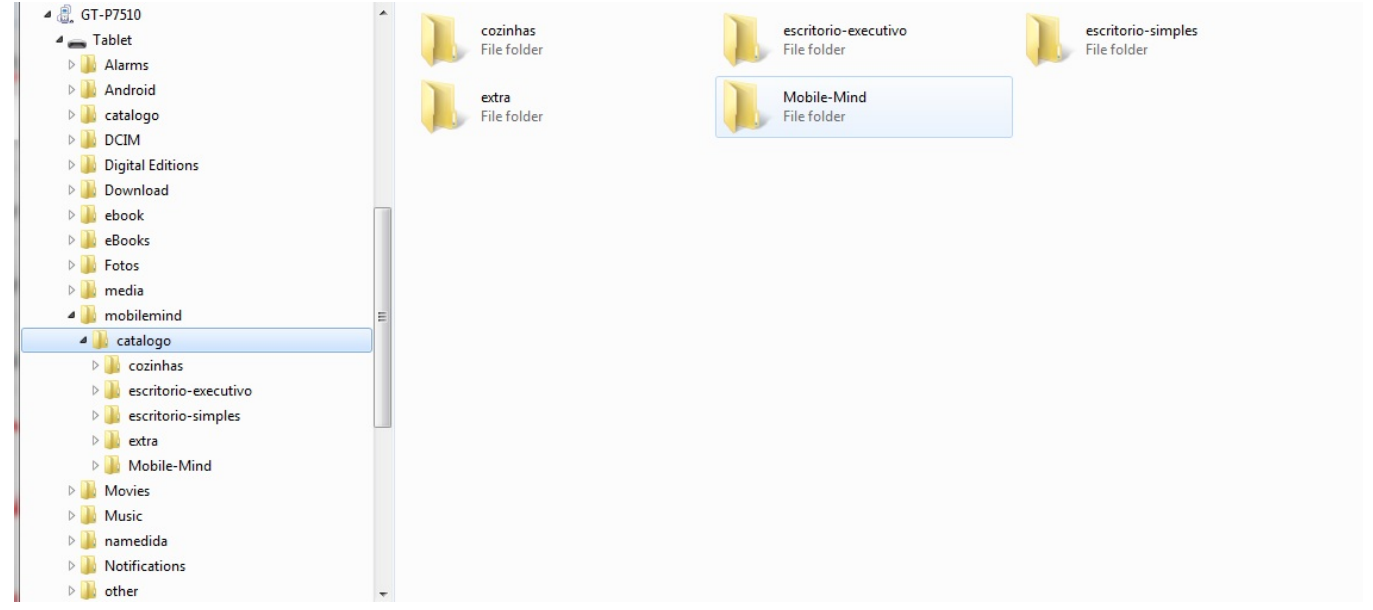

Para configurar as categorias que serão exibidas na esquerda, conforme imagem abaixo, dentro da pasta *mobilemind/catalogo* temos que criar uma pasta para cada categoria de produtos. No exemplo acima, criamos as seguintes categorias: **cozinhas, escritorio-executivo, escritorio-simples.**

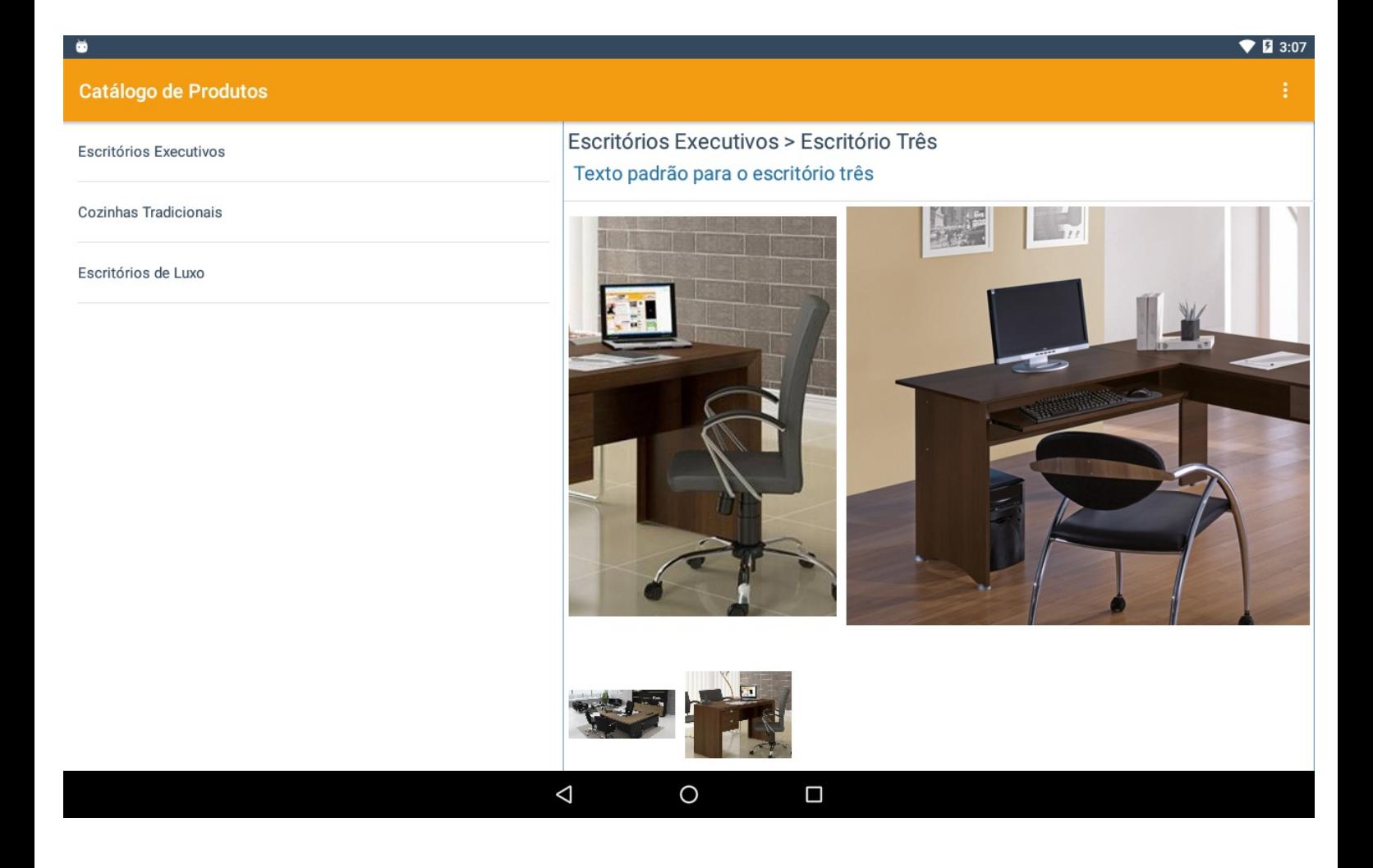

Para cada categoria, podemos ter vários produtos e para cada produto podemos ter várias imagens. Na imagem abaixo, para a categoria **escritorio-executivo** temos os produtos: **linha-sofisticada** e **linha-tradicional**.

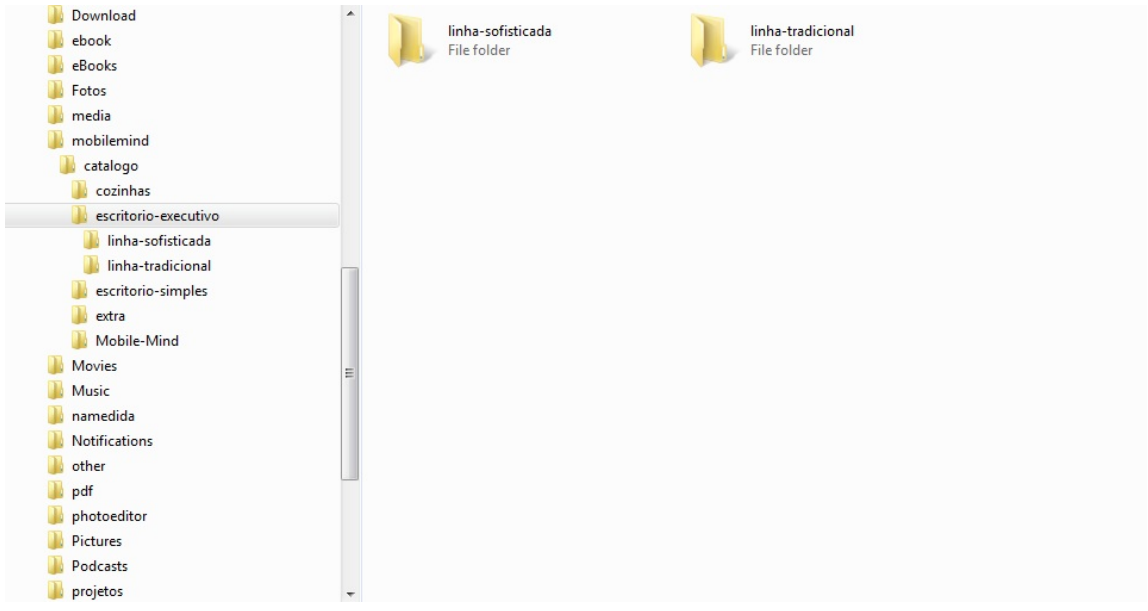

E por fim, dentro de cada pasta de produto temos as imagens relacionadas a ele:

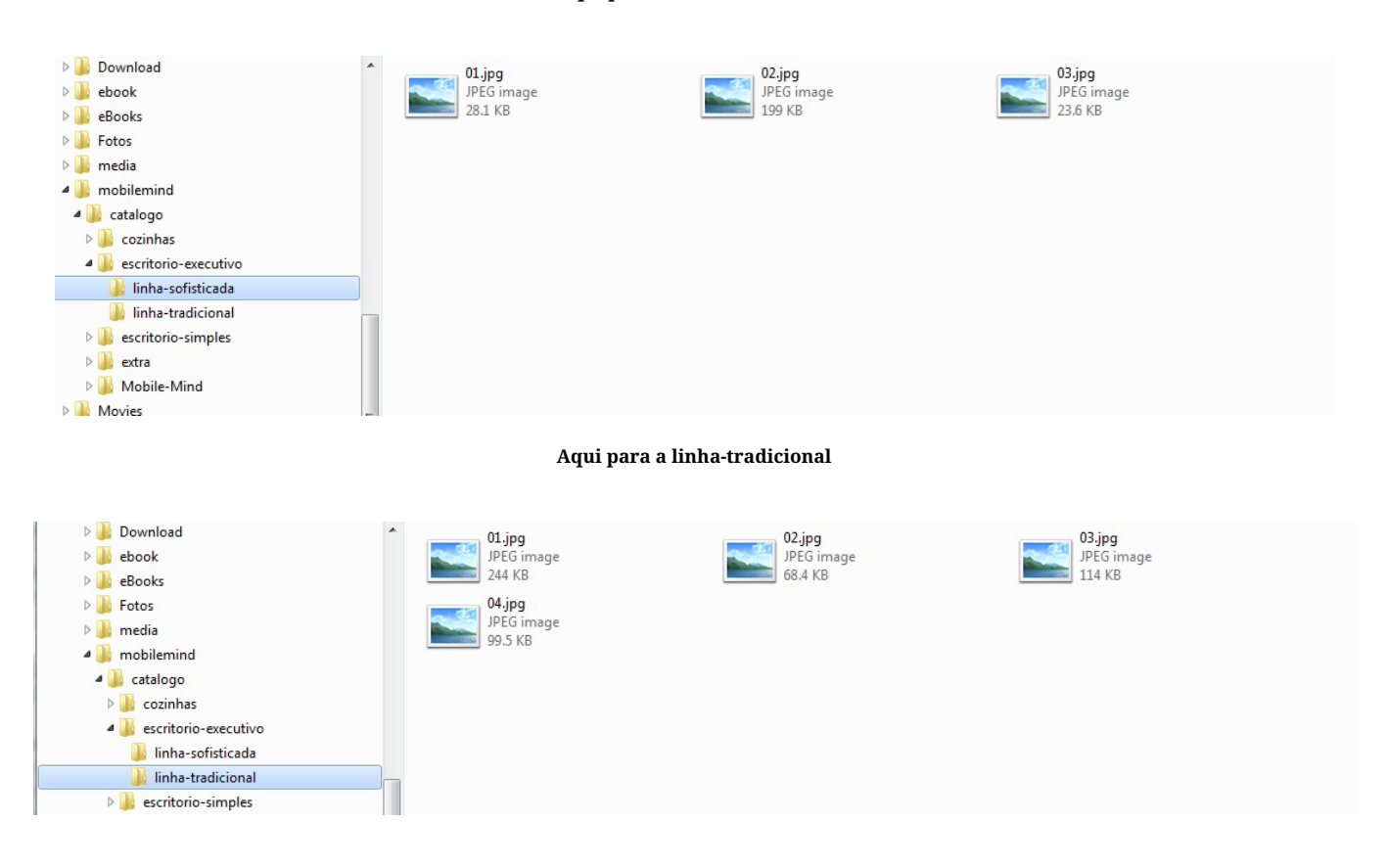

### **Aqui para a linha-sofisticada**

## **Descrição e Detalhes**

Existem duas maneiras de configurar a descrição e detalhes das categorias e produtos.

A primeira e mais simples é informando o nome das pastas e imagens de acordo com a descrição real, separando as palavras por - (traço). Por exemplo, se quisermos que o nome da categoria apareça como **Escritório Simples**, então o nome da pasta deve ser **escritório-simples**, assim como as imagens. Usando essa opção, a descrição e detalhes da imagens serão iguais, de acordo com o nome do arquivo.

A segunda maneira, é criando um arquivo chamado *catalogo.txt* dentro da pasta *extra*, conforme imagem abaixo:

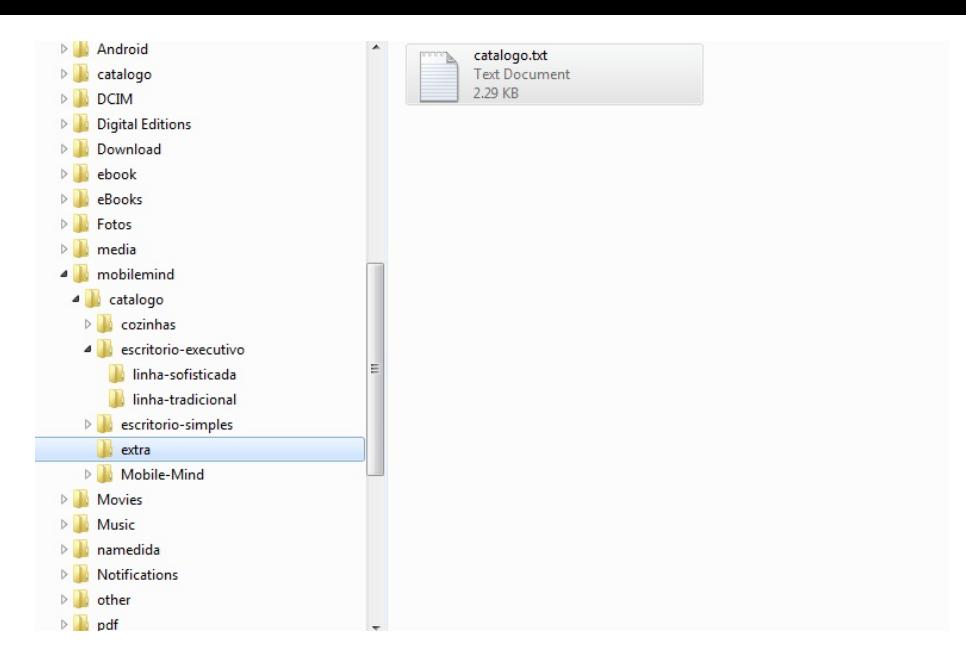

Dentro desse arquivo podemos informar o nome das categorias e o nome e descrição de cada imagens dos produtos, tudo isso respeitando o seguinte formato:

Para categorias apenas colocamos [nome da pasta da categoria]=[descrição da categoria]. Por exemplo:

cozinhas=Cozinhas Tradicionais escritorio-executivo=Escritórios Executivos escritorio-simples=Escritórios de Luxo

Para os produtos devemos colocar o [nome da pasta do produto].[o nome da imagem sem a extensão].[descrição ou detalhes]. Exemplo:

escritorio-executivo.linha-sofisticada.01.descricao=Escritório Um escritorio-executivo.linha-sofisticada.01.detalhes=Texto padrão para o escritório um escritorio-executivo.linha-sofisticada.01.preco= R\$ 9.999,99 escritorio-executivo.linha-sofisticada.01.url= http://www.site.com/produto

escritorio-executivo.linha-sofisticada.02.descricao=Escritório Dois escritorio-executivo.linha-sofisticada.02.detalhes=Texto padrão para o escritório dois escritorio-executivo.linha-sofisticada.02.preco= R\$ 9.999,99 escritorio-executivo.linha-sofisticada.02.url= http://www.site.com/produto

escritorio-executivo.linha-sofisticada.03.descricao=Escritório Três escritorio-executivo.linha-sofisticada.03.detalhes=Texto padrão para o escritório três escritorio-executivo.linha-sofisticada.03.preco= R\$ 9.999,99 escritorio-executivo.linha-sofisticada.02.url= http://www.site.com/produto

Lembrando que cada imagem tem uma extensão, que pode ser .png, .jpg ou etc.. Essa extensão deve ser omitida, informando apenas o nome da imagem. O nome da imagem não pode ter espaços, se você quiser usar separadores no nome use - ou \_.

# Catálogo de Produtos

Escritórios Executivos

 $\bullet$ 

Cozinhas Tradicionais

Escritórios de Luxo

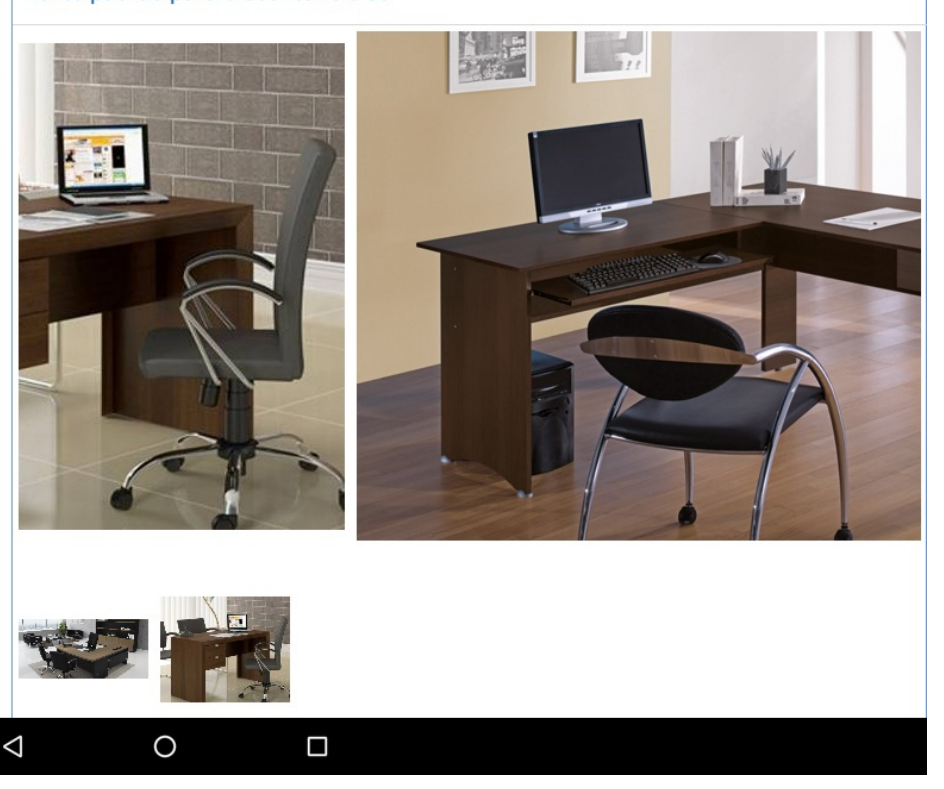

Aqui deixamos um arquivo exemplo com categorias, produtos, imagens e arquivo de descrições pronto para uso. O arquivo está compactado, você apenas precisa extrair seu conteúdo para dentro da pasta catálogo no cartão de memória do Tablet.

### [catalogo.rar](file:///artigoArquivo/download/57)

Com isso podemos ver como esse catálogo é simples e interessante de se usar.

 $3:07$ я